# Introdução aos controladores mais simples

Oliveira e Barbosa

USP São Carlos

Aula 5

# <span id="page-1-0"></span>Colaboradores

Elmer Alexis Gamboa Peñaloza Rodolpho Vilela Alves Neves Rafael Fernando Quirino Magossi Rafael Mariano

### <span id="page-2-0"></span>Introdução

Esta aula é para ser ministrada de forma interativa utilizando um microcomputador por aluno ou por um grupo de 2 alunos com o aplicativo Matlab instalado. Tem por objetivo apresentar aos alunos os conceitos de controlador integral e de rejeição de perturbação tratado no Capítulo 5. No final da apresentação será proposta uma tarefa extraclasse a ser iniciada na sala de aula. Pode ser atribuída nota à tarefa realizada desde que a sua solução seja encaminhada e a aluna ou aluno tenha participado da aula. A solução pode ser enviada à professora ou professor via a plataforma Moodle de disciplinas, por exemplo.

# <span id="page-3-0"></span>Sistema a malha aberta e fechada

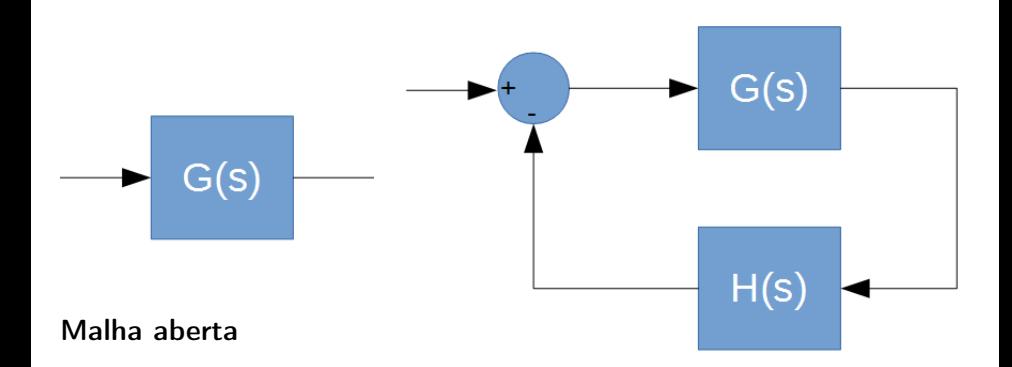

# Malha fechada

# <span id="page-4-0"></span>Sistema a malha fechada no Matlab

É possível criar um sistema de malha fechada no Matlab usando o comando feedback:

 $G_{CL}$ =feedback(G,H)

G representa a função de transferência do ramo direto e H a da realimentação.

# <span id="page-5-0"></span>Sistema a malha fechada no Matlab

$$
G(s)=\frac{1}{s+1}
$$

Neste caso:  $\gg$ s=tf('s');  $\sqrt{s}$ =1/(s+1);  $\sqrt{s_{CL}}$ =feedback(G,1)

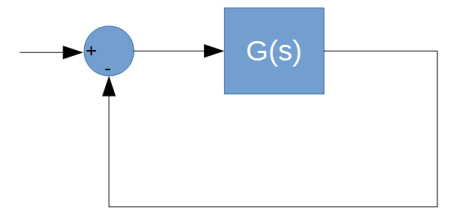

### <span id="page-6-0"></span>Sistema a malha fechada no Matlab

Pode-se obter a resposta ao degrau em ambos os casos conjuntamente:

 $\ast$ step(G, G<sub>CL</sub>, 'r')

% em vermelho ('r') a reposta do sistema a malha fechada e em azul a do sistema a malha aberta.

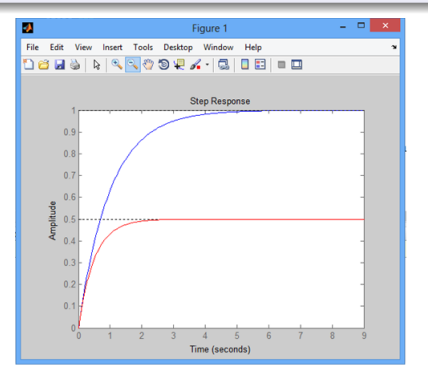

Observe que o ganho do sistema diminui ao fechar a malha.

# <span id="page-7-0"></span>Sistema com controlador

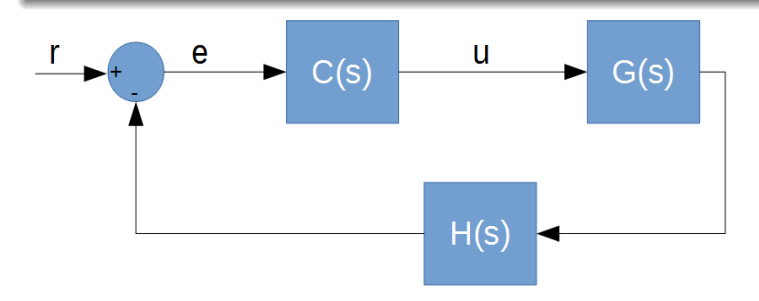

- $r =$  referência;
- $e = \text{erro}$ ;
- $u = \sin a$  de controle

# <span id="page-8-0"></span>Sistema com controlador

Para conectar um bloco com outro usa-se o comando: »L=series(G,C) Neste caso,  $L(s)=G(s)*C(s)$ 

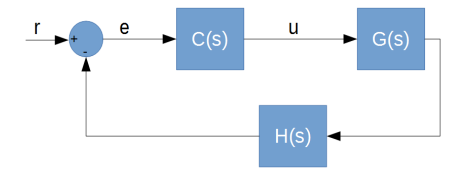

### <span id="page-9-0"></span>Sistema com controlador proporcional

Sistema a malha fechada com controlador proporcional:

$$
G(s) = \frac{1}{s+1}
$$
  

$$
C(s) = K_p = 20;
$$

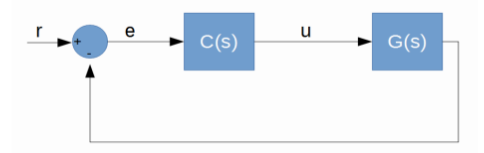

 $\gg$  s=tf('s');  $\sqrt{s} = 1/(s+1);$  $\ast$  C=20:  $\mathcal{F}$ T1=feedback(series(1,G),1); »T2=feedback(series(C,G),1);

### <span id="page-10-0"></span>Sistema com controlador

Pode-se obter a resposta ao degrau de ambos os casos conjuntamente.  $\ast$ step(T1,T2,'r') % em vermelho ('r') a resposta do sistema a malha fechada com controlador  $K_p = 20$  e em azul com  $K_p = 1.$  Observe que foi possível reduzir o

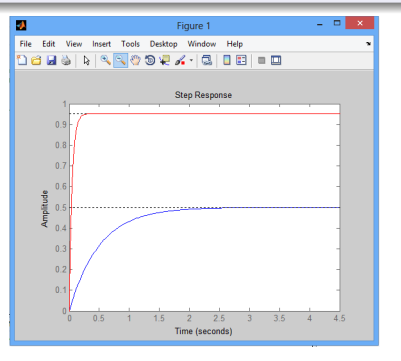

erro de regime e o tempo de resposta aumentando  $K_n$ .

### <span id="page-11-0"></span>Sinal de erro

Para verificar o sinal de erro manipula-se o sistema usando os comandos series e feedback.  $\gg$  e= feedback (1, series (G, C)) ou  $\ast$  e=feedback(1,G $\ast$ C)

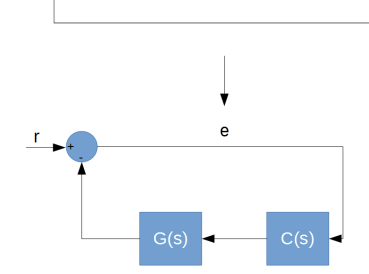

 $C(s)$ 

e

 $\mathbf u$ 

 $G(s)$ ÷.

## <span id="page-12-0"></span>Sinal de erro para resposta ao degrau

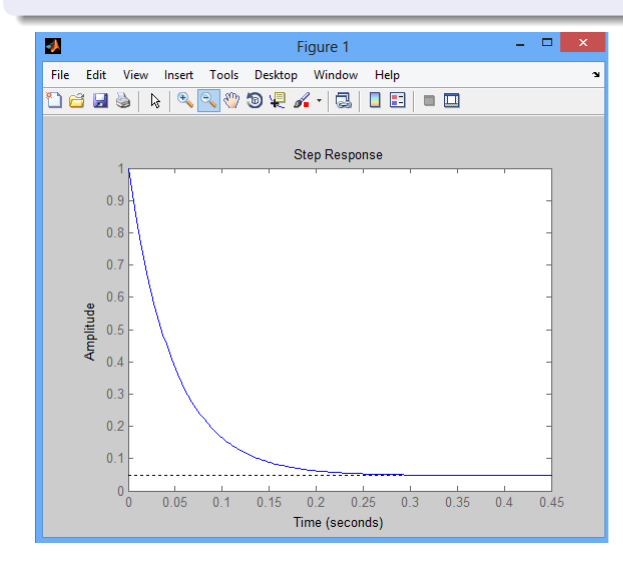

O erro de regime tende para uma constante!

### <span id="page-13-0"></span>Tarefa!

Considere o sistema:

$$
G(s) = \frac{s+4}{(s+1)(s+2)(s+3)}
$$

Pede-se:

- <sup>1</sup> A resposta ao degrau para o sistema de malha aberta.
- $\odot$  A resposta ao degrau para o sistema à malha fechada com H(s) = 1 (realimentação initária).
- <sup>3</sup> Adicione um controlador proporcional e tente aproximar o erro de regime de zero.
- <sup>4</sup> Plotar a resposta do sinal de erro.

# <span id="page-14-0"></span>Uso do Simulink

# É possível usar o Simulink para criar sistemas de controle realimentados

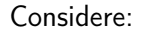

$$
G(s)=\frac{1}{(s+1)}
$$

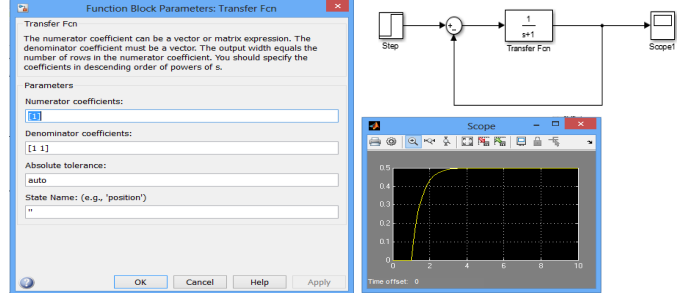

### <span id="page-15-0"></span>Exemplo

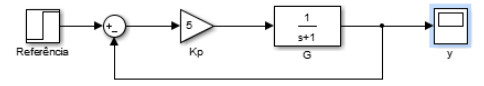

Adicionar um controlador proporcional  $K_p$  e fazer o erro de regime se aproximar de zero: o erro de regime e o tempo de resposta são reduzidos. A resposta do sistema é mais rápida.

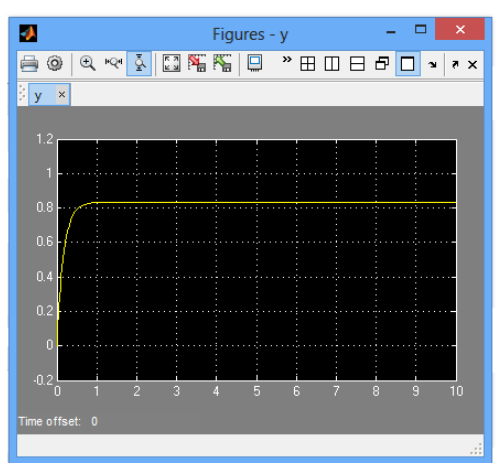

# <span id="page-16-0"></span>Exemplo: aumentando ainda mais  $K_p$

O erro de regime se aproxima de zero! E será nulo quando  $K_p \to \infty$ Este é um problema de interesse prático.

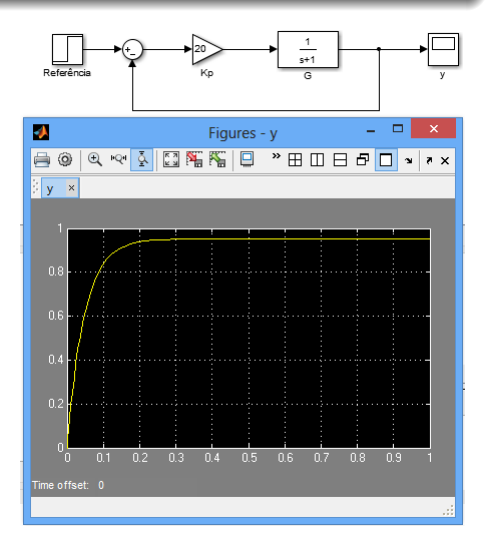

# <span id="page-17-0"></span>Controlador proporcional

Com o ganho alto o sistema rejeita a perturbação. Mas, imagine se o ganho for baixo baixo e o sistema for perturbado.

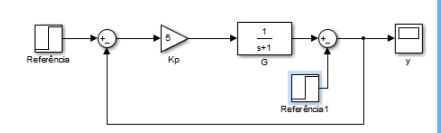

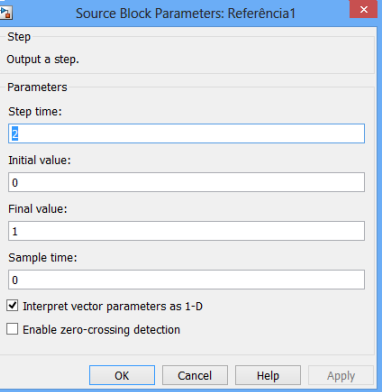

### <span id="page-18-0"></span>Inserindo uma perturbação

O controlador proporcional não consegue rejeitar perturbação.

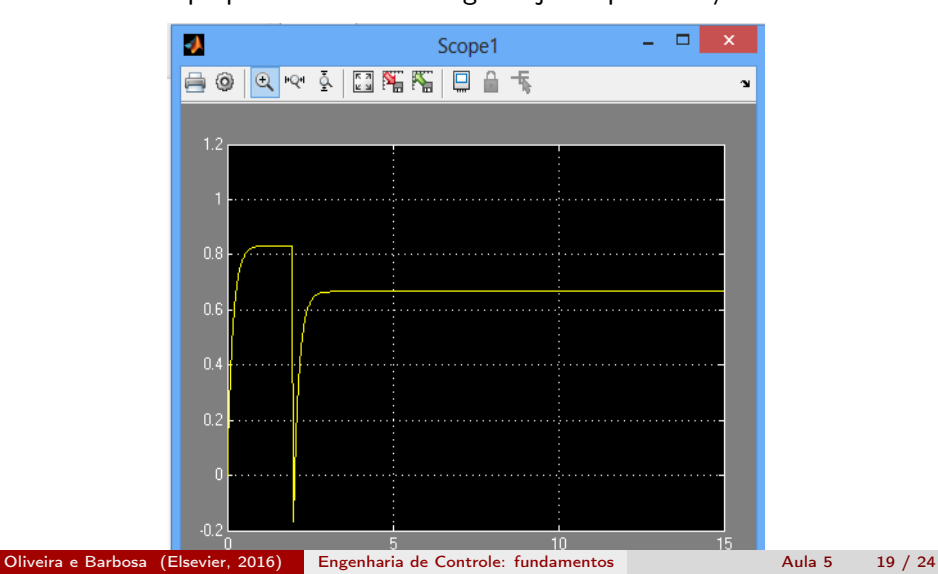

<span id="page-19-0"></span>Usando um controlador integral

Vamos mudar o controlador para um controlador integral:

$$
C(s)=\frac{Ki}{s}=\frac{1}{s}
$$

<span id="page-20-0"></span>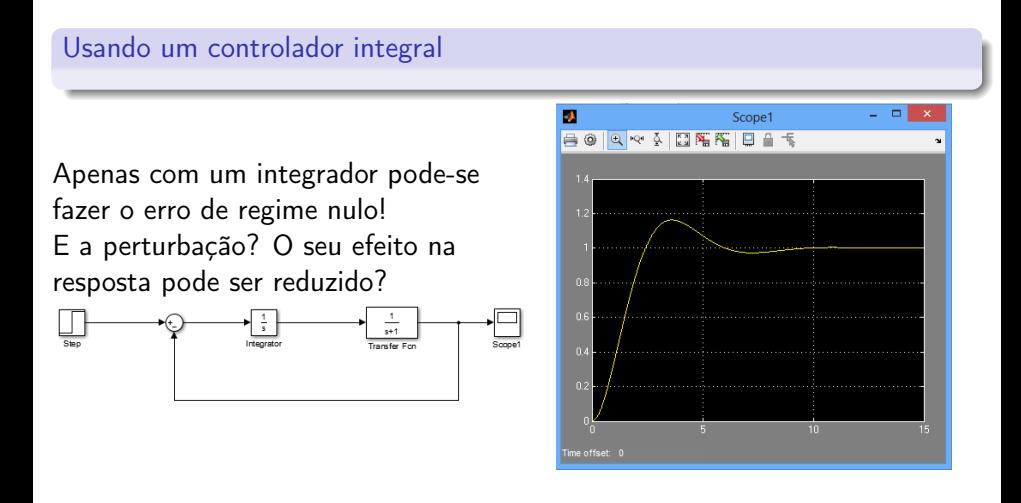

[Uso do Simulink](#page-21-0) [Controlador integral](#page-21-0)

### <span id="page-21-0"></span>Usando um controlador integral

O controlador integral corrige o erro de regime devido ao efeito da perturbação para perturbação do tipo degrau.

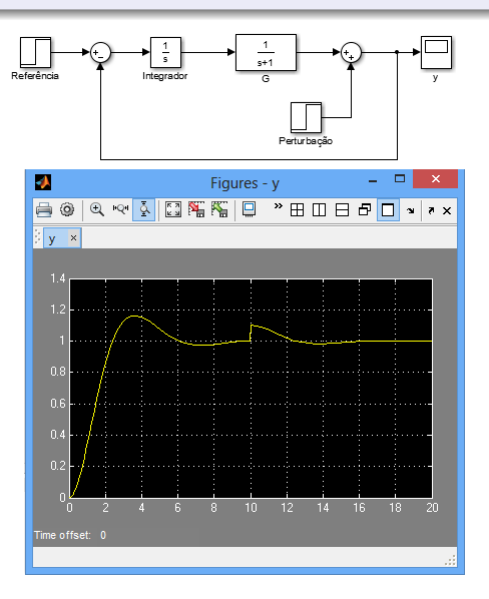

## <span id="page-22-0"></span>Tarefa para nota

A solução da tarefa deve conter o que foi estudado, o que foi feito e analisado.

### Tarefa

$$
G(s) = \frac{s+4}{(s+1)(s+2)(s+3)}
$$

- **1** Feche a malha com  $H(s) = 1$  (realimentação unitária).
- <sup>2</sup> Obtenha a resposta em malha aberta e fechada.
- <sup>3</sup> Adicione um controlador proporcional e tente aproximar o erro de regime à zero.
- <sup>4</sup> Adicione uma perturbação no sistema.
- <sup>5</sup> Troque o controlador proporcional por um integral.

### <span id="page-23-0"></span>Mais tarefa para nota: rltool

$$
G(s) = \frac{s+4}{(s+1)(s+2)(s+3)}
$$

### Usando rltool

- Adicione um controlador proporcional.
- Troque o controlador proporcional por um controlador proporcional  $+$ integral. Nesse caso, como especificação de desempenho, além do erro de regime nulo adote um tempo de reposta do sistema de malha fechada de 50% do sistema de malha aberta.